## W291-Z00 Tower Server Air Duct Replacing Manual Version 1.1

## **Replacing Air Duct**

- ▼ Remove the Air Duct
- 1. Complete these prerequisites in this order.
  - Open the front door.
  - Facing the server. Remove the left side cover.
- 2. Use a Phillips screwdriver to remove the 3 screws securing the hood.

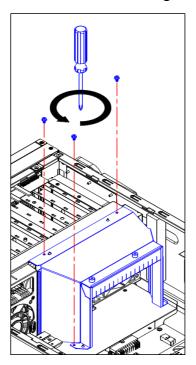

3. Lift the duct out of the chassis.

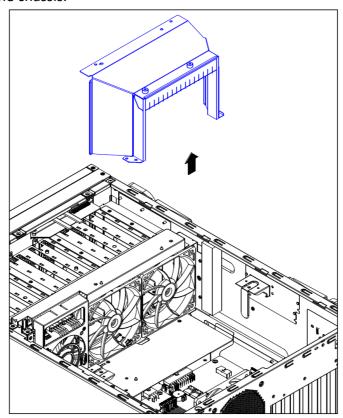

- ▼ Install the Air Duct
- 1. Complete these prerequisites in this order.
  - Insert the VGA (GPGPU) card in the appropriate slot.
  - Install the VGA (GPGPU) fixing lever.
- 2. Align with the guide standoff to install the fan duct properly and tighten the 3 screws with a phillips screwdriver.

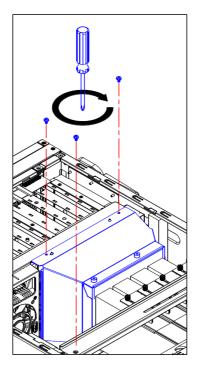